USER'S MANUAL

# —————<br>r ctotior VDA 2.0 Weather station

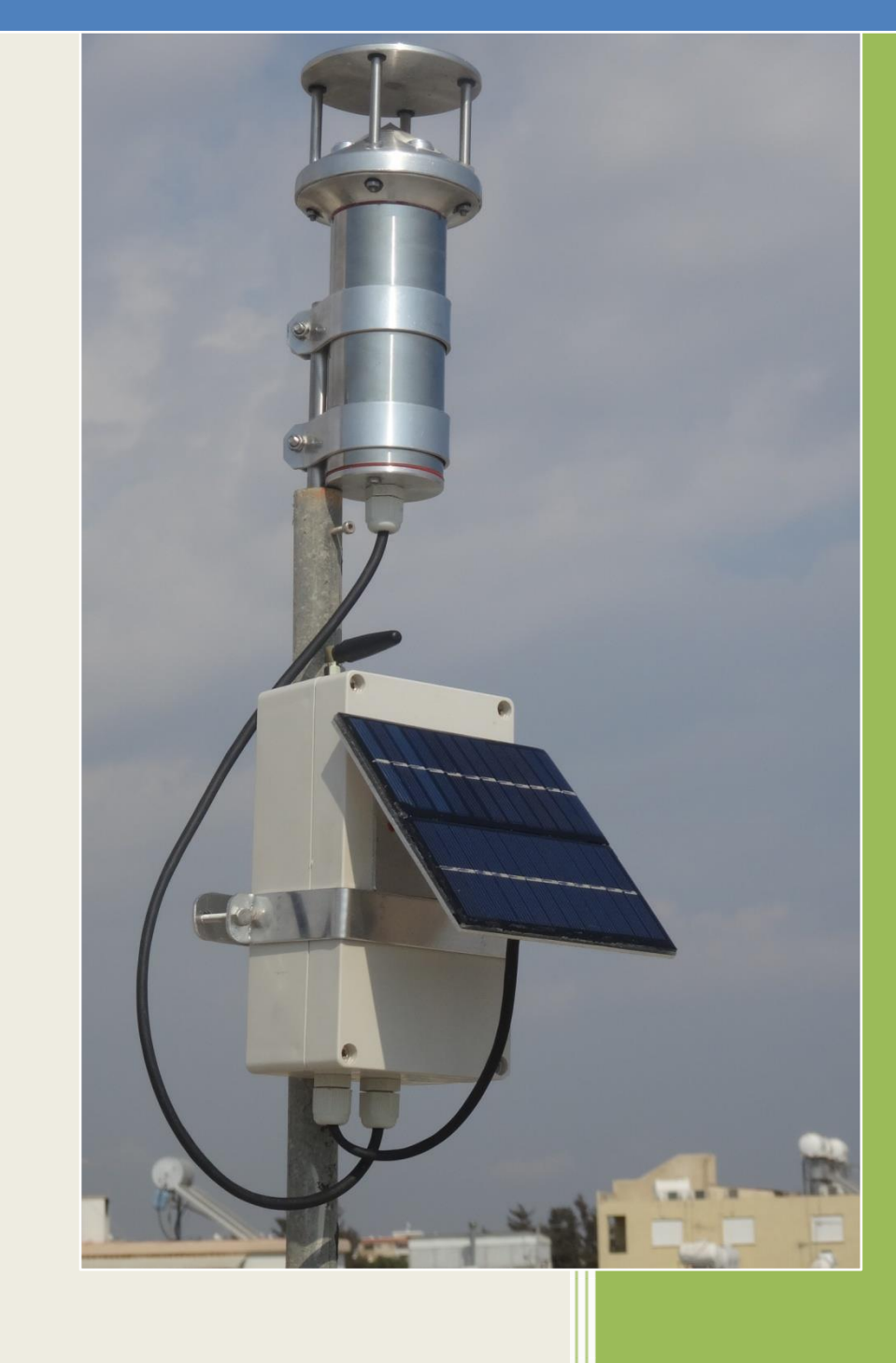

25/9/2018

# **Technical specifications**

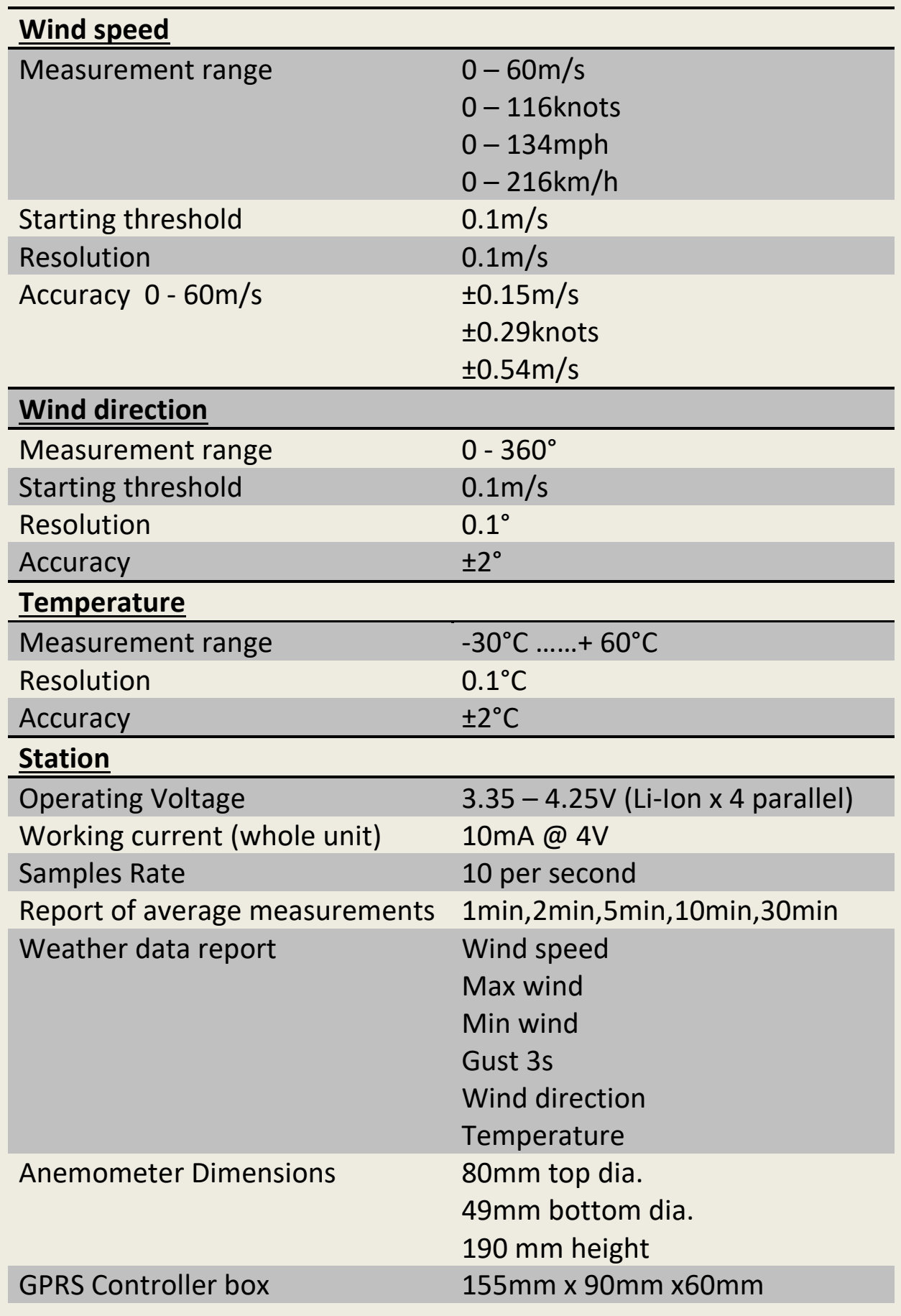

## **Specifications for temperature humidity barometer sensor**

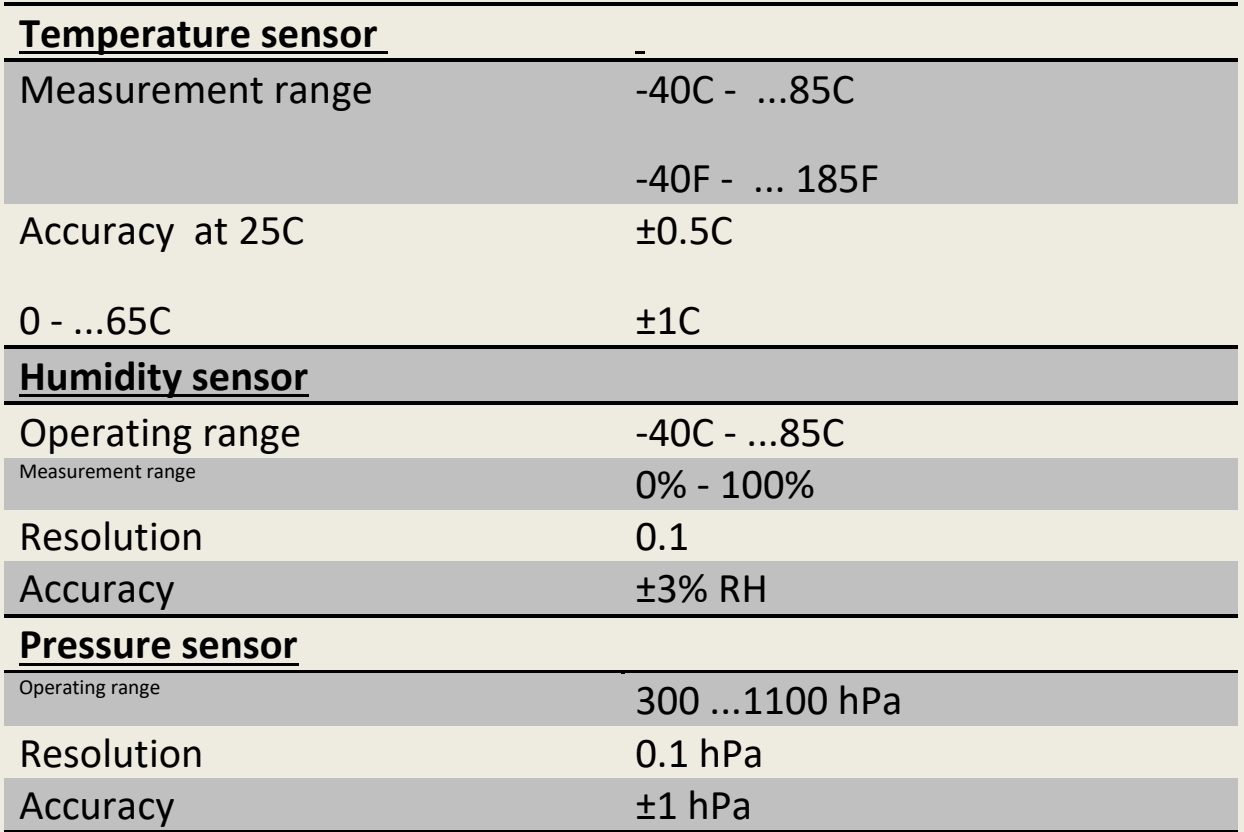

#### **Station set up**

STEP 1.

Make sure that the pin code of the sim card is set to "1234" , and that the sim card is enabled and can send - reiceive messages, also check the GPRS connectivity

### STEP 2.

Open the controller box by unscrewing the four screws that holds the case cover, insert the sim card into the slot. The chamfered edge of the simcart must be oriented at the right side of the simcart holder.

#### STEP 3.

Place the batteries into the case. By now the station is on, Then check the status led

- Led is blinking every second, the station try to connect to the network.
- Led is blinking every three seconds, the station is connected to the network.
- Led is blinking three times per second, the station is connected to the GPRS network.

#### STEP 4.

Skip this step if the apn is already saved. Set your APN by sending the following sms. "1234"apn"<your apn>"<user>"< password>"

Leave the password and user section empty if password is not required.

If all are ok the station will answer you with a confirmation sms.

Note: Please check that your cell phone sms input mode is set to GSM alphabet or automatic, otherwise you wouldn't be able to communicate with the station.

From now the station is ready and will start sending data at the preset interval (1 minute) , you can change that later by an sms instruction.

#### STEP 5.

Go to [www.instaweathercy.com](http://www.instaweathercy.com/) and register to the website. Then go to "add anemometer" page and fill the form with the anemometer id and password that is provided with the station and your ready.

## **Batteries**

The station is powered by four Li-Ion 18650 batteries in parallel configuration , please select capacity accordingly.

For example:

1000mah per cell = 13 days autonomy 2000mah per cell = 26 days autonomy 3000mah per cell = 39 days autonomy

Node that the above values are the minimum, a small amount of sun behind a thin layer of cloud can significantly extend autonomy time.

The batteries mast be same brand ,and same voltage level.

#### Mounting

The station can be mounted on a mast, the anemometer must mounted with the direction sign facing north as described below in the alignment section ,if for any reason you can't mount it facing the north, you can change the signed angle by sms instruction , for more details see the instructions section.

Also ensure that the solar cell is facing the south south east direction, so max sun radiation can be collected.

### **Alignment**

In order to align the anemometer you will need a compass so you can find the magnetic north, if you need to align the anemometer with the geographical north you mast find the magnetic declination for your location.

The anemometer is marked with an 'O' shape mark facing the south direction, so you can see the mark while you aiming the north direction.

With the help of compass aim to the north direction and align the anemometer, so the two bars that holding the ultrasonic reflector above the mark are aligned with the north direction.

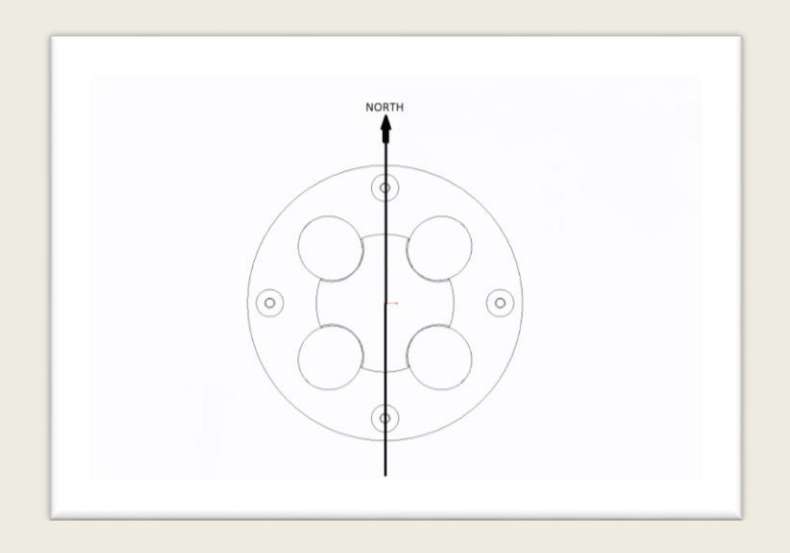

#### SMS INSTRUCTIONS

You can communicate with the station in order to change or set its parameters by sending sms instructions.

All instructions are starting with the code that match your station, default code is "1234"(you can change that later), followed by the instruction and then the parameters if required.

Every instruction must start-end and be separated with quote marks. All characters mast be lower case.

Only one instruction per sms is allowed.

Note: Please check that your cell phone sms input mode is set to GSM alphabet or automatic, otherwise you wouldn't be able to communicate with the station.

Below are the instructions that you can use .

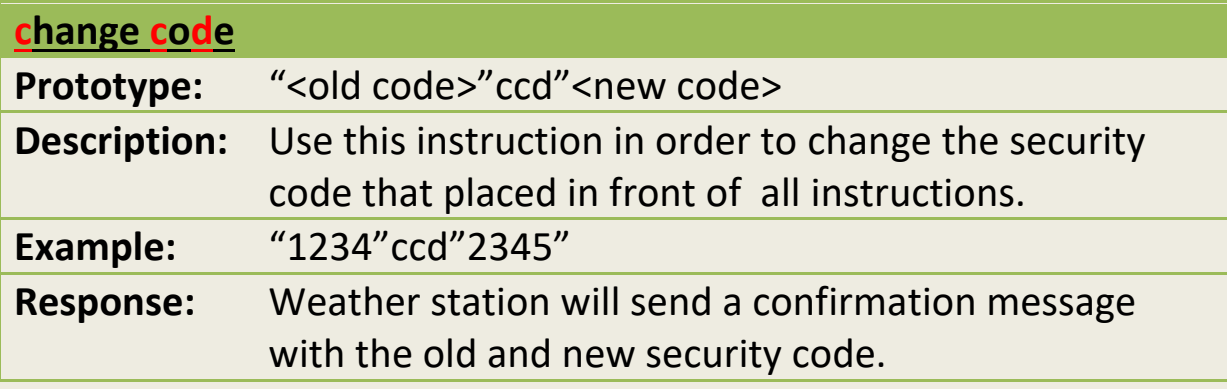

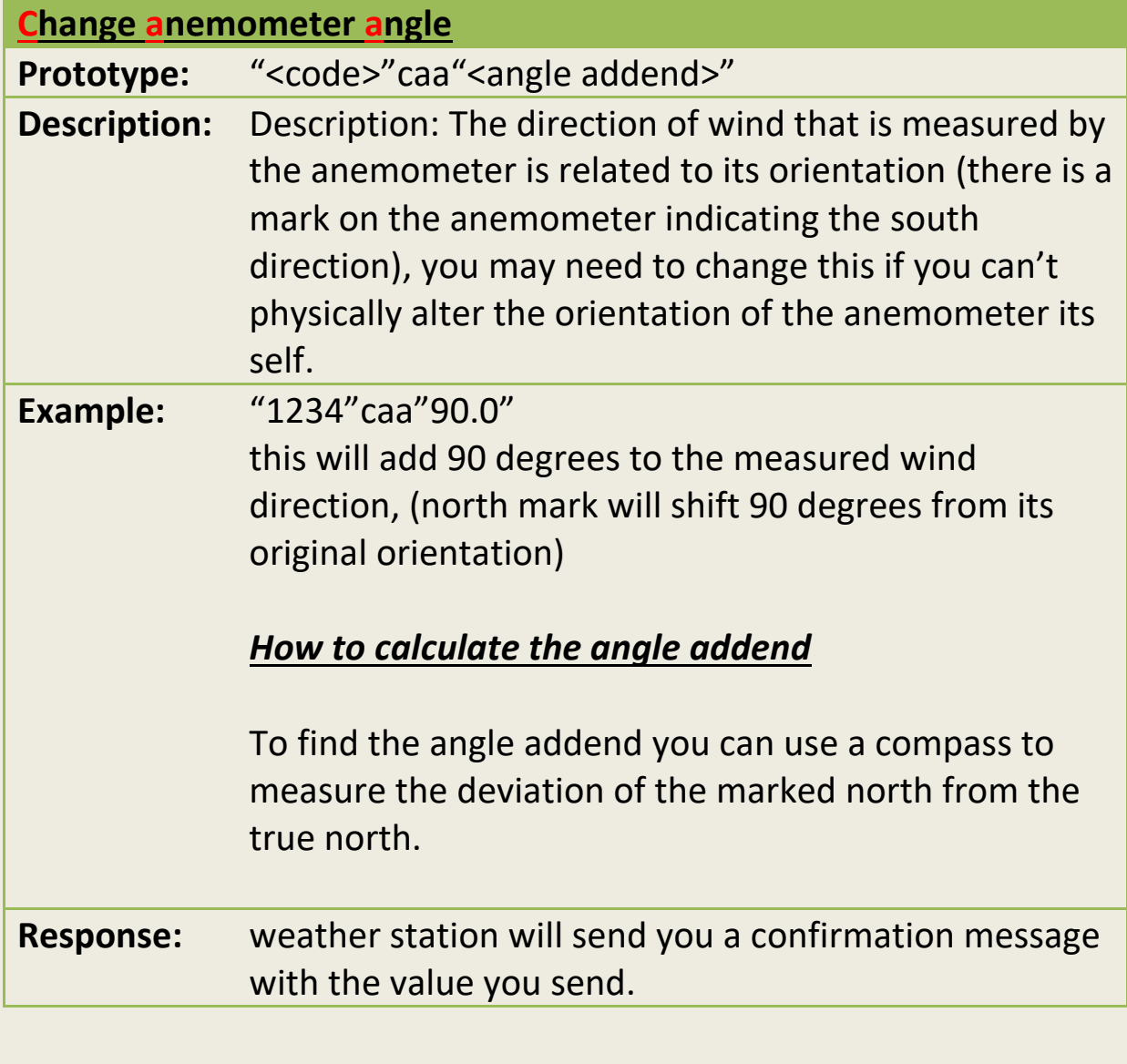

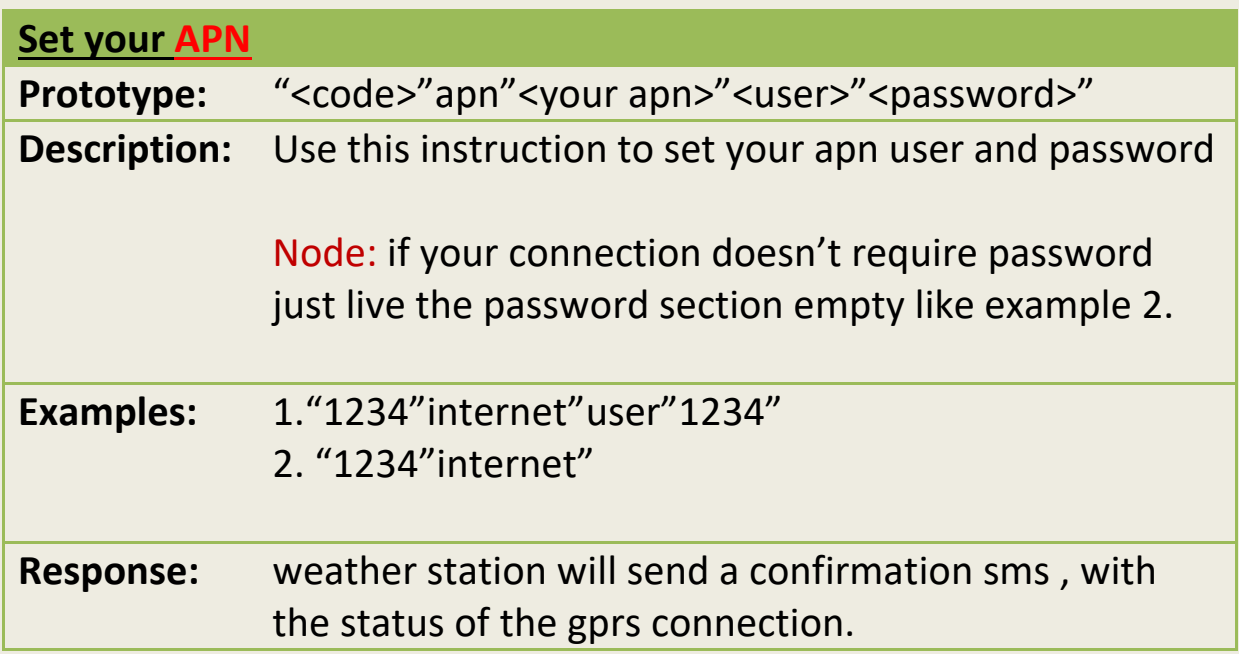

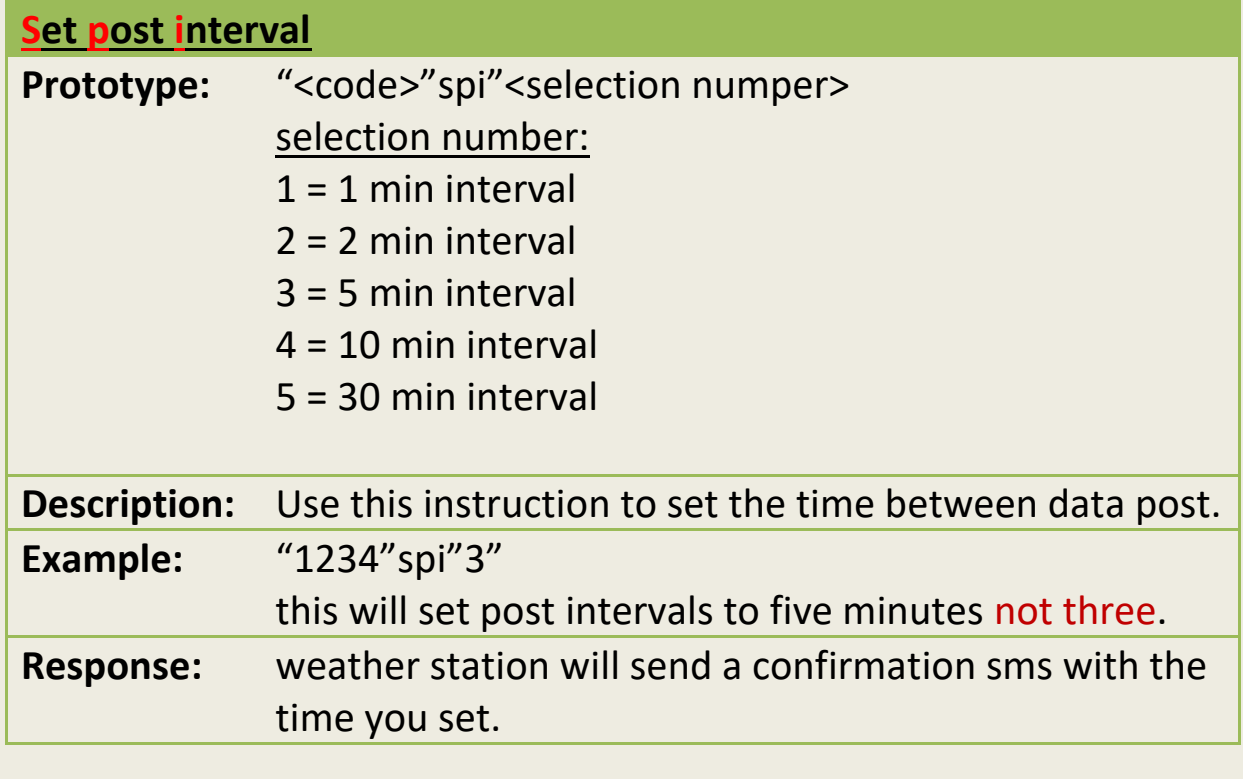

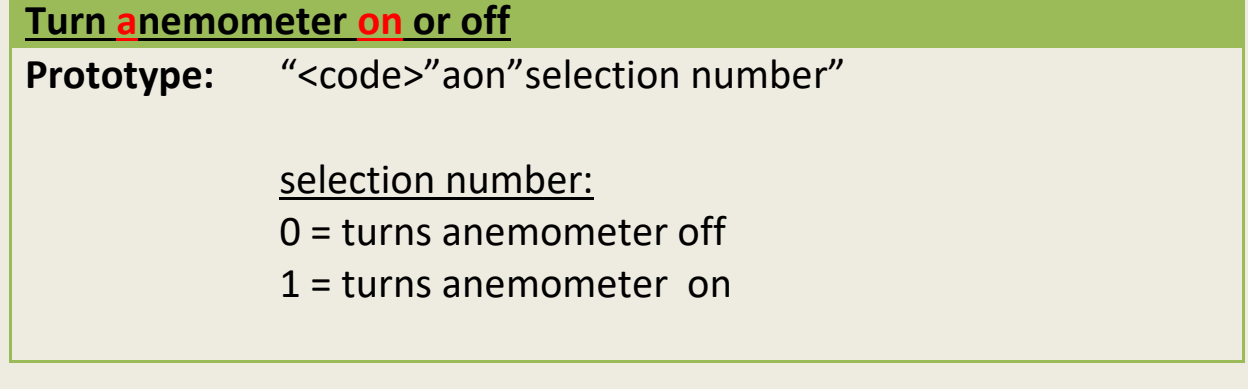

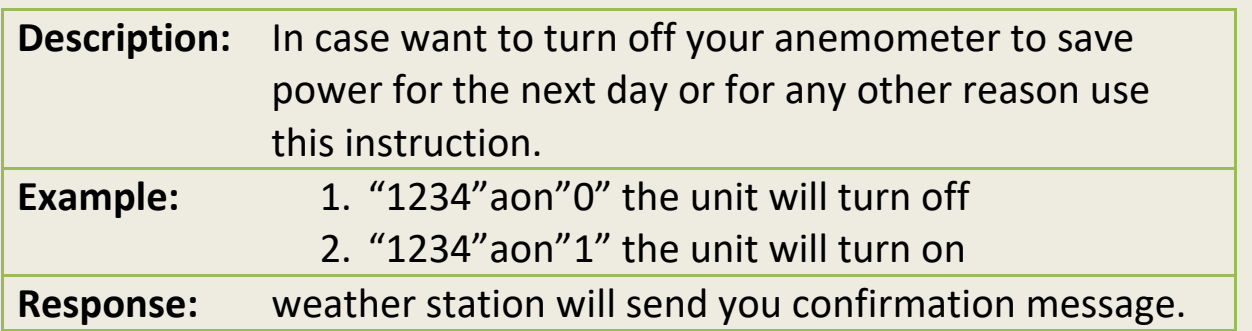

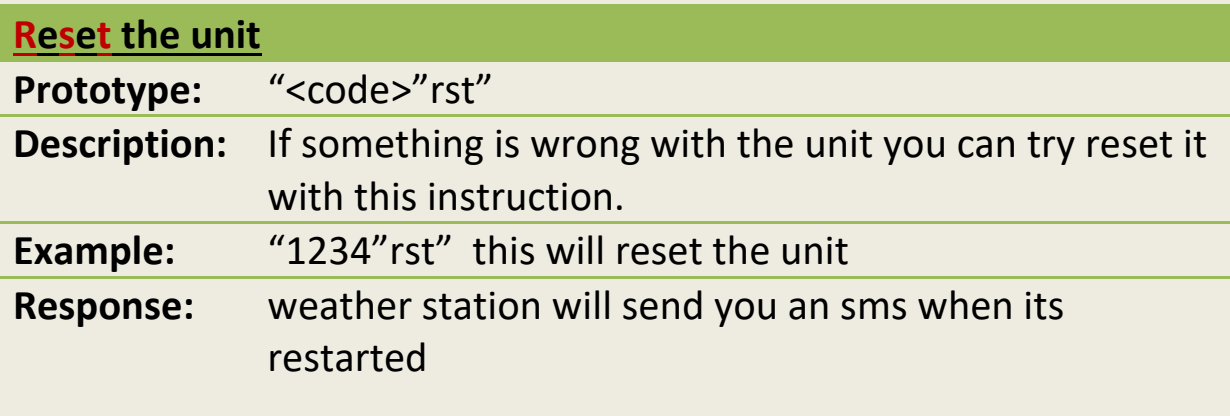

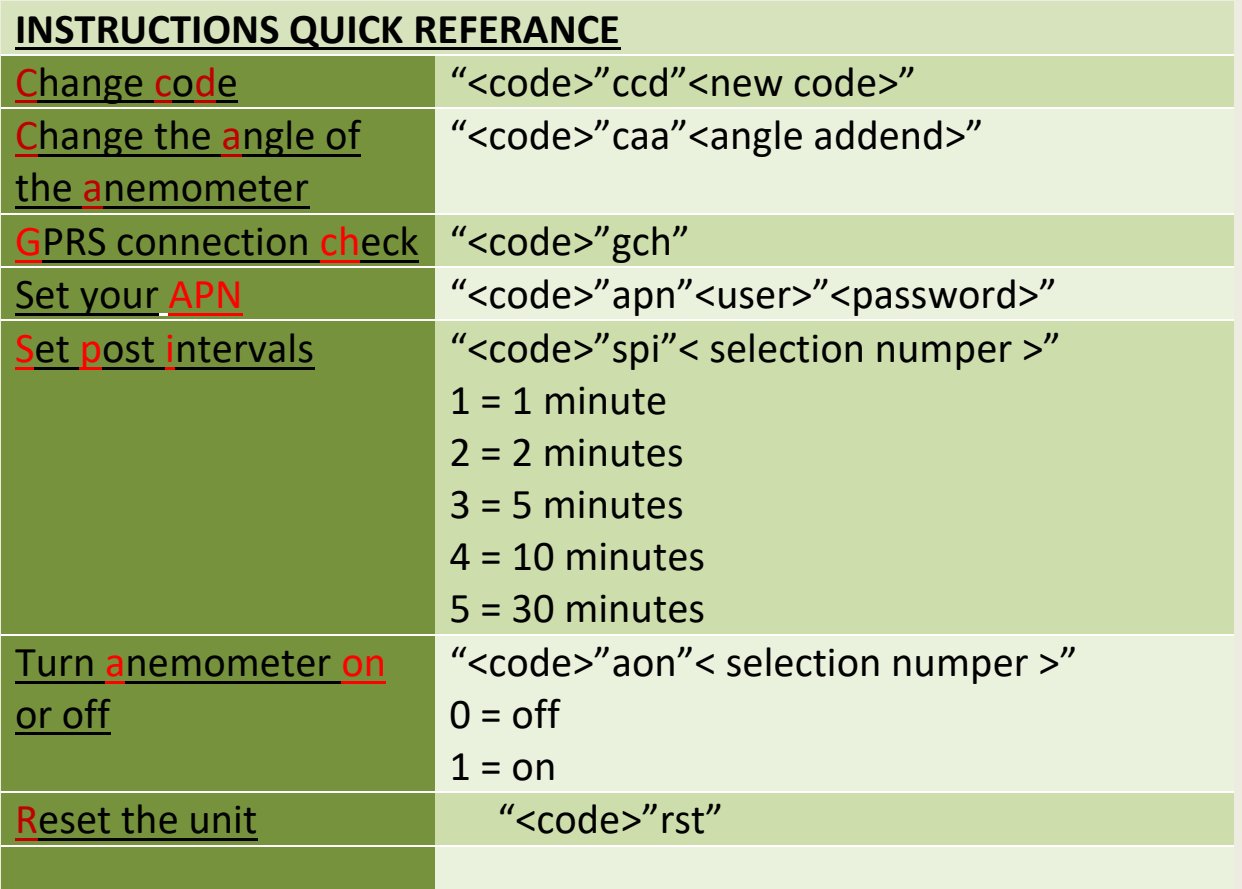

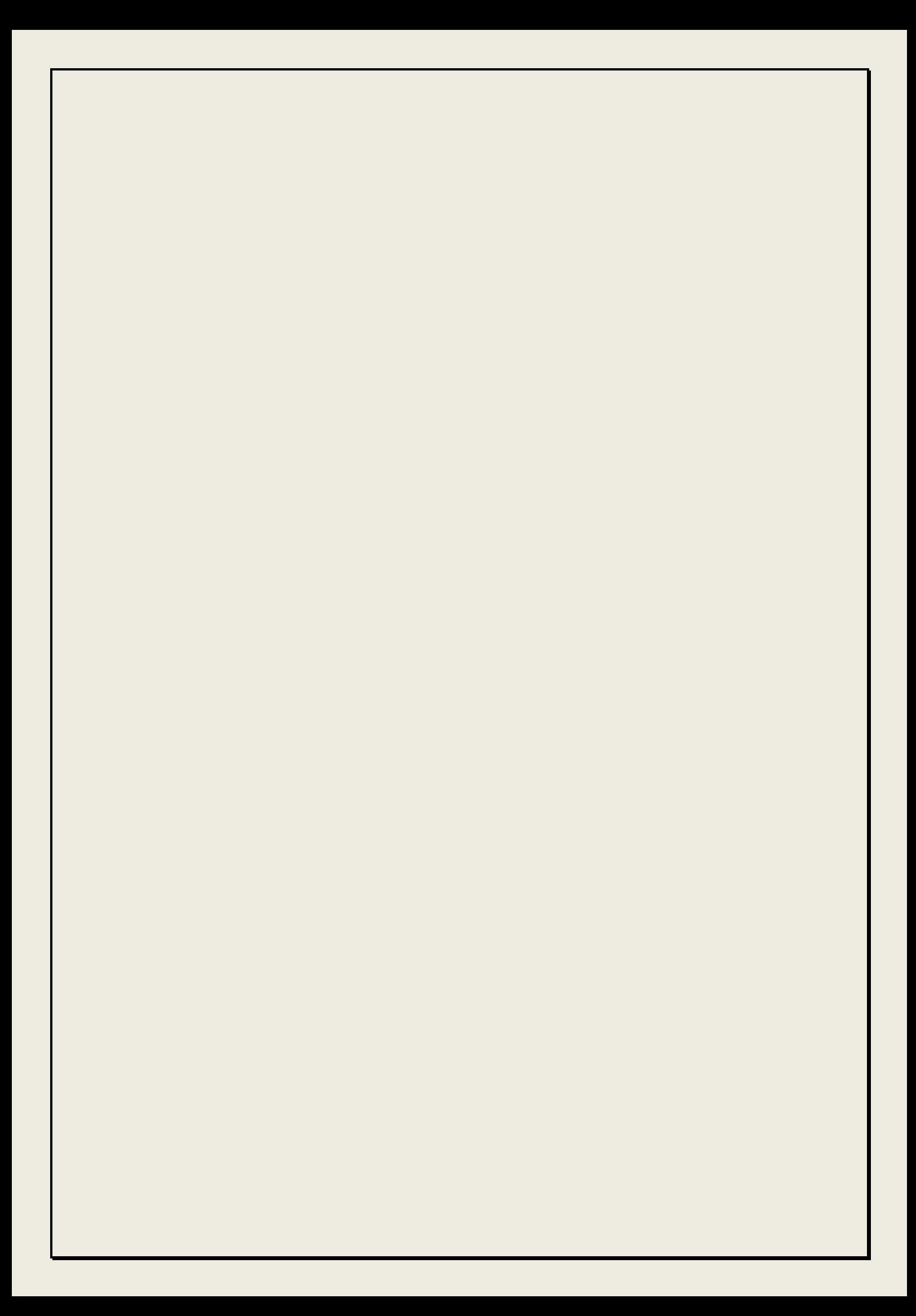